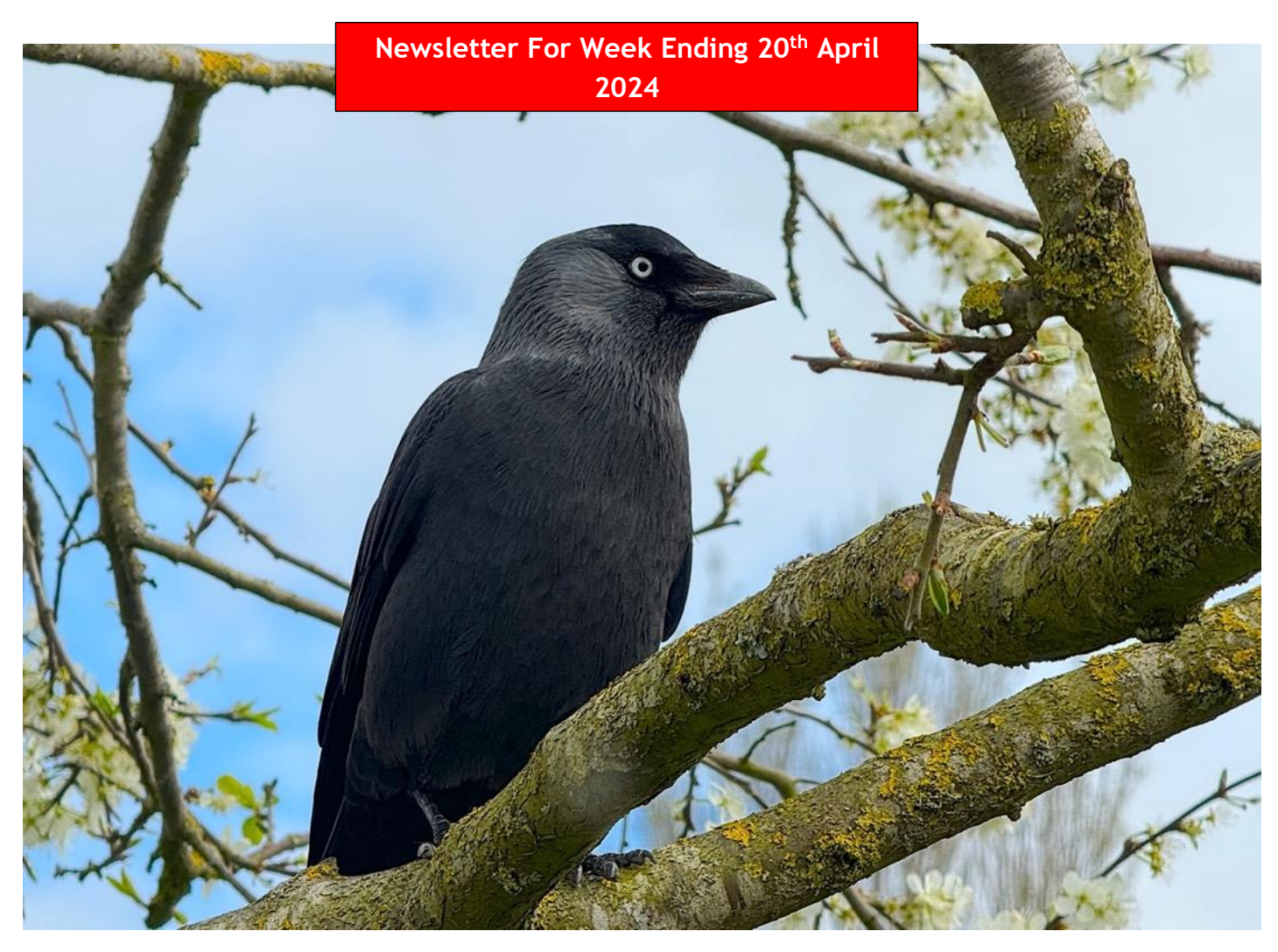

*X5 lens capture iPhone 15 Pro Max*

# **Let's Begin With a Health Update!**

In the previous issue I outline some current medical issues that were severely impacting day to day activities.

This is a quick update on my current situation.

It's been another month of constant despair. The UK nation bowel screening program invites people to carry out a simple procedure to test for possible bowel cancer. I received my kit, duly provided the sample required and posted it back to the lab in the Royal mail 48 hour tracked service envelope provided. Normally results are returned by post within a couple of weeks. When this period passed I telephoned their

help line and it was discovered that the package had been collected but not delivered to the lab – presumably lost in post! They sent me out another kit.

I completed the second full strength dose of antibiotics for pseudomonas bug and then submitted another

sample to my GP surgery to be sent to the lab for testing. I had a telephone consultation booked with the doctor for the following Monday where it was discovered that the sample had vanished somewhere in the system between the surgery and the lab. A few strong words were exchanged about robust procedures and no tracking system in place at the surgery for logging in samples sent to the lab etc. I needed to be sure the infection had been cleared and so another sample has been submitted and this time it has been logged by the surgery!

## **SPRING HOUSE SURGERY**

09/04/2024 - GLENDENING, Annalise (Miss)

## Comment

· Commentary: Patient brought in MSSU sample - sample attached to form and placed in Microbiology (Blue Bag) 9/4/24 for lab collection

Later that afternoon I received a phone call from the hospital offering me a cancellation and chance to have my prostate biopsy done the following morning. Having explained the UTI saga they suggested that it would be OK to go ahead.

The following morning I went to the hospital and had my 32 needle biopsy of the prostate. This is my second biopsy and so I was well aware of the procedure and the associated risks and the after effects.

The next couple of days showed the usual signs of blood in the urine but this was to be expected after this invasive procedure.

The following Friday I had my ultrasound kidney scan to establish if I had any kidney stones following a recent blood in urine episode. The following Thursday I had the results of the biopsy and the kidney ultrasound test and that was found that there were no kidney/bladder issues. Now today (Thursday) I have been told that my biopsy showed no signs of cancer! Considered unusual but it is likely that the samples taken this time did not hit the same core areas as the first ones which showed the cancer cells. So another biopsy may be the only way to determine the current situation. So our celebrations are on temporary hold until we know what the next steps will be and yet again we are in the limbo land and waiting!

**My Free Book on Photography**I am including my free book on photography again as there was a link issue with the previous newsletter

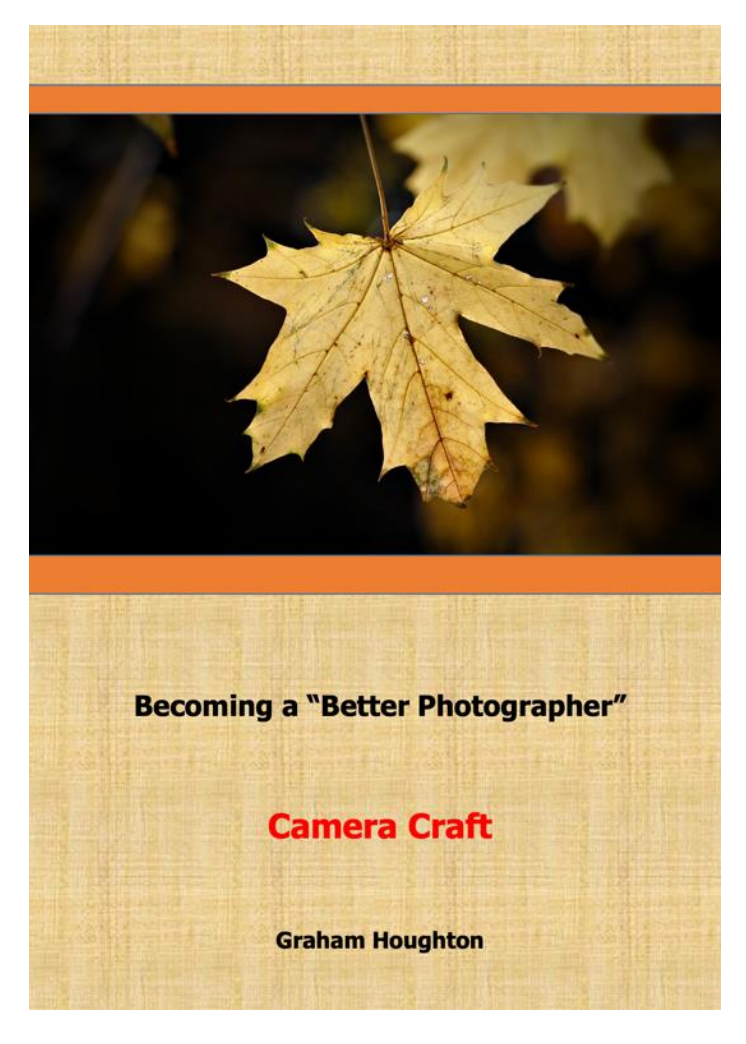

# [link to the document](https://drive.google.com/file/d/1A7hUakQviIqpAoOmWQPgEzOzV7TyRHR5/view?usp=drivesdk)

Welcome to "Becoming a Better Photographer -Camera Craft."

In this digital age, where every pocket holds a camera and every smartphone is a potential photographic tool, the pursuit of capturing moments has become a universal endeavour. This book serves as your companion on a transformative journey into the art and science of digital imaging, whether you wield a professional camera or rely on the convenience of your smartphone.

The essence of photography lies not merely in the act of pressing a button but in the ability to weave a narrative through pixels, immortalizing the fleeting beauty of a moment. This book is crafted with the belief that everyone, regardless of their level of expertise, can uncover the secrets to creating visually compelling and emotionally resonant images. Within these pages, you'll find a blend of technical insights and creative inspiration, guiding you through the intricacies of exposure, composition, lighting, and the unique nuances of both traditional cameras and modern smartphones. I explore the art of storytelling through visual language, where every frame is an opportunity to convey a message, evoke an emotion, or simply freeze time. Whether you are an aspiring photographer eager to master the manual settings of your DSLR, Mirrorless or just a smartphone enthusiast seeking to elevate your mobile photography game, "Becoming a Better Photographer - Camera Craft" equips you with the knowledge and techniques to bring your vision to life. From the basics of understanding exposure to the subtleties of composition and the powerful impact of post-processing, each chapter is designed to empower you to unlock the full potential of your photographic tool. Embark on this journey with an open mind and a curious spirit. Allow the fusion of technical prowess and artistic expression to shape your unique photographic voice. As you delve into the chapters ahead, consider this book not just as a manual but as an invitation to explore, experiment, and find joy in the act of creation. Remember, behind every photograph lies a story waiting to be told. May "Becoming a Better Photographer -Camera Craft" be the catalyst that propels you into a world where each click of the shutter is a step toward discovering the extraordinary within the ordinary. Happy shooting!

# **Solar Eclipse 2024**

Some of you were lucky enough to be in the right place, or travelled several hundred miles, to witness the total eclipse of the sun. A few of you had asked me for some tips to be able to capture the event with your cameras. I hope the information that I returned allowed you to get some remarkable images.

At my location, apart from the fact it was raining here, we would have only seen a 3% coverage anyway.

I have the permission to display this image captured by Joe in Carbondale, Illinois USA at 13:00:28 with his FZ80 set at F7.1, I/640 sec at ISO 3200. A great shot executed at the perfect moment.

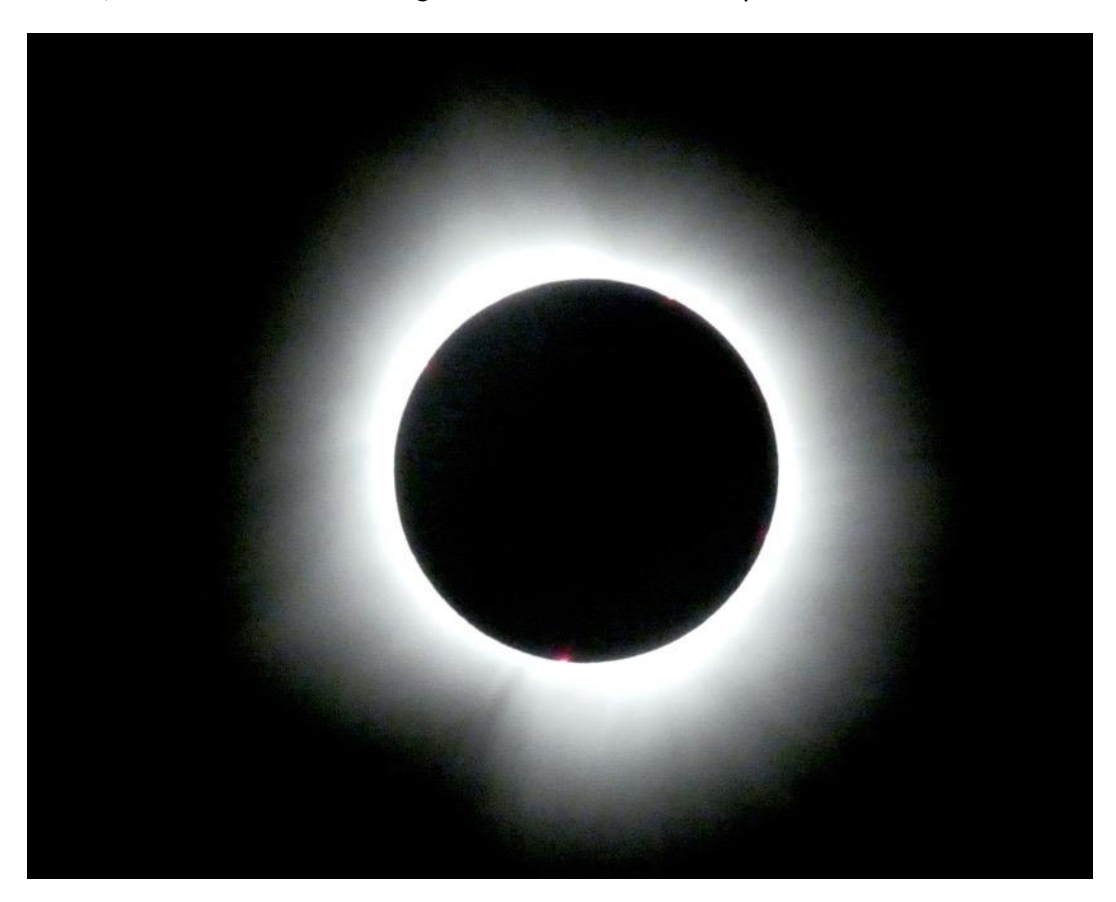

## **Can the FZ80/82 Really Take Good Images?**

I am always happy to share images captured by you to illustrate your photography.

Here are a few images from Pierre Bissonnette who says: "I am Canadian from Montréal, I retired in Mexico and bought a huge property in the middle of the jungle in Yucatan, while finishing the construction I discover the nature around and decided to start photography of birds and animals just on my property. After seeing your series of video on fz-80 I bought one, very low budget to see how it goes with my photography, I just love it and you are right, the colours are incredible, stabilisation is pretty good, I even shot the moon handheld in full sun in the afternoon, it is impeccable".

# Here are a few images from his gallery

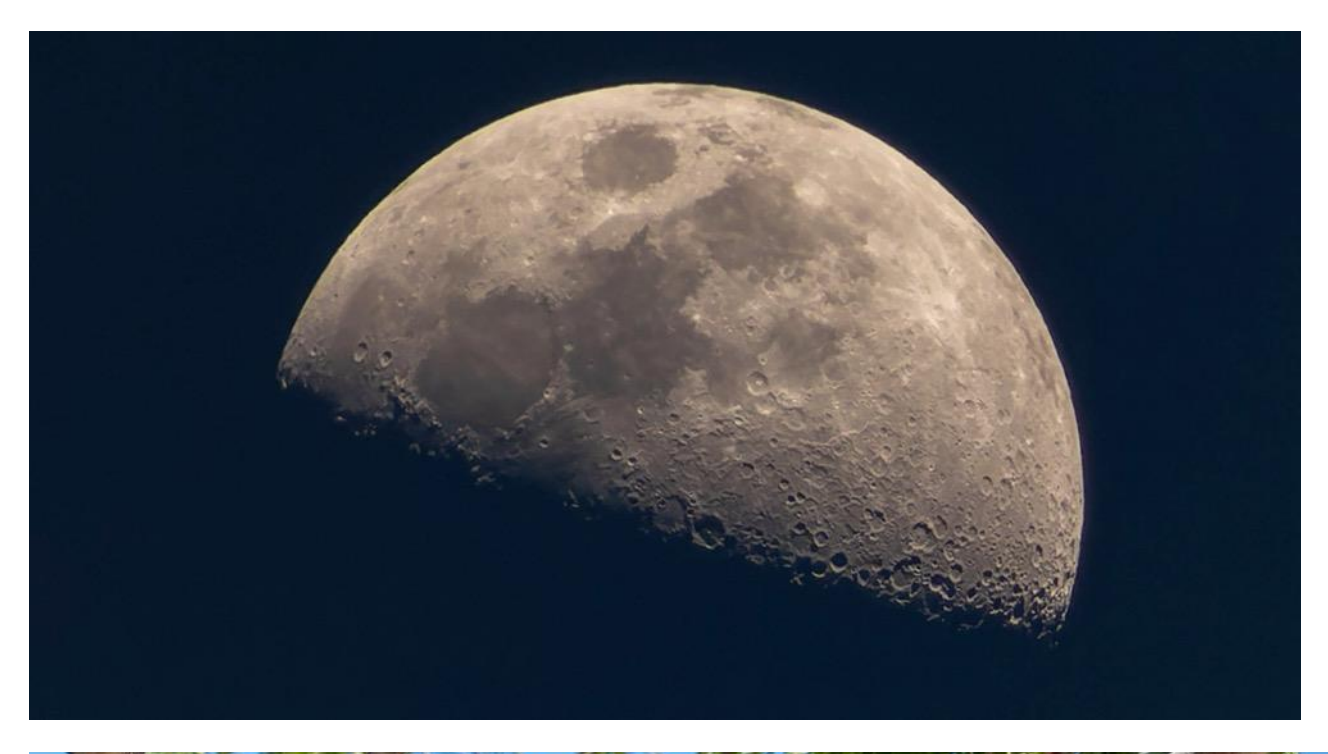

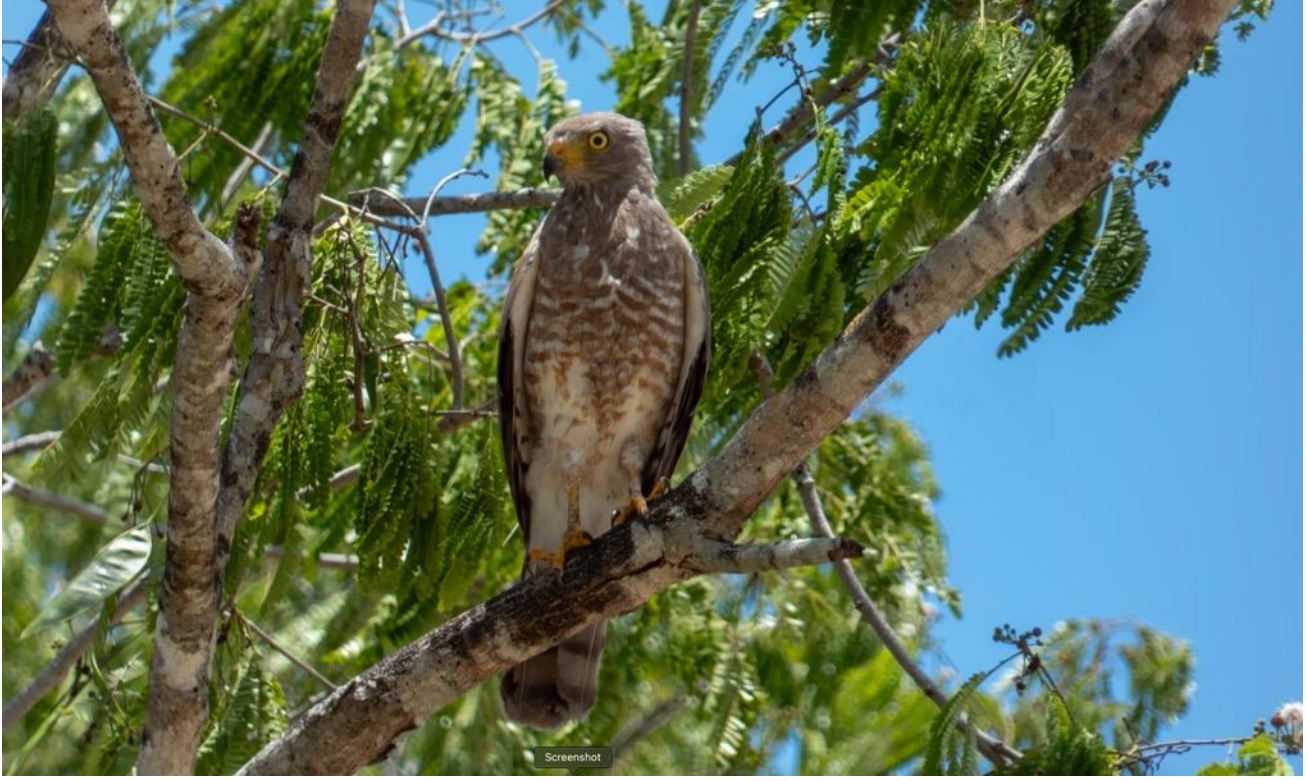

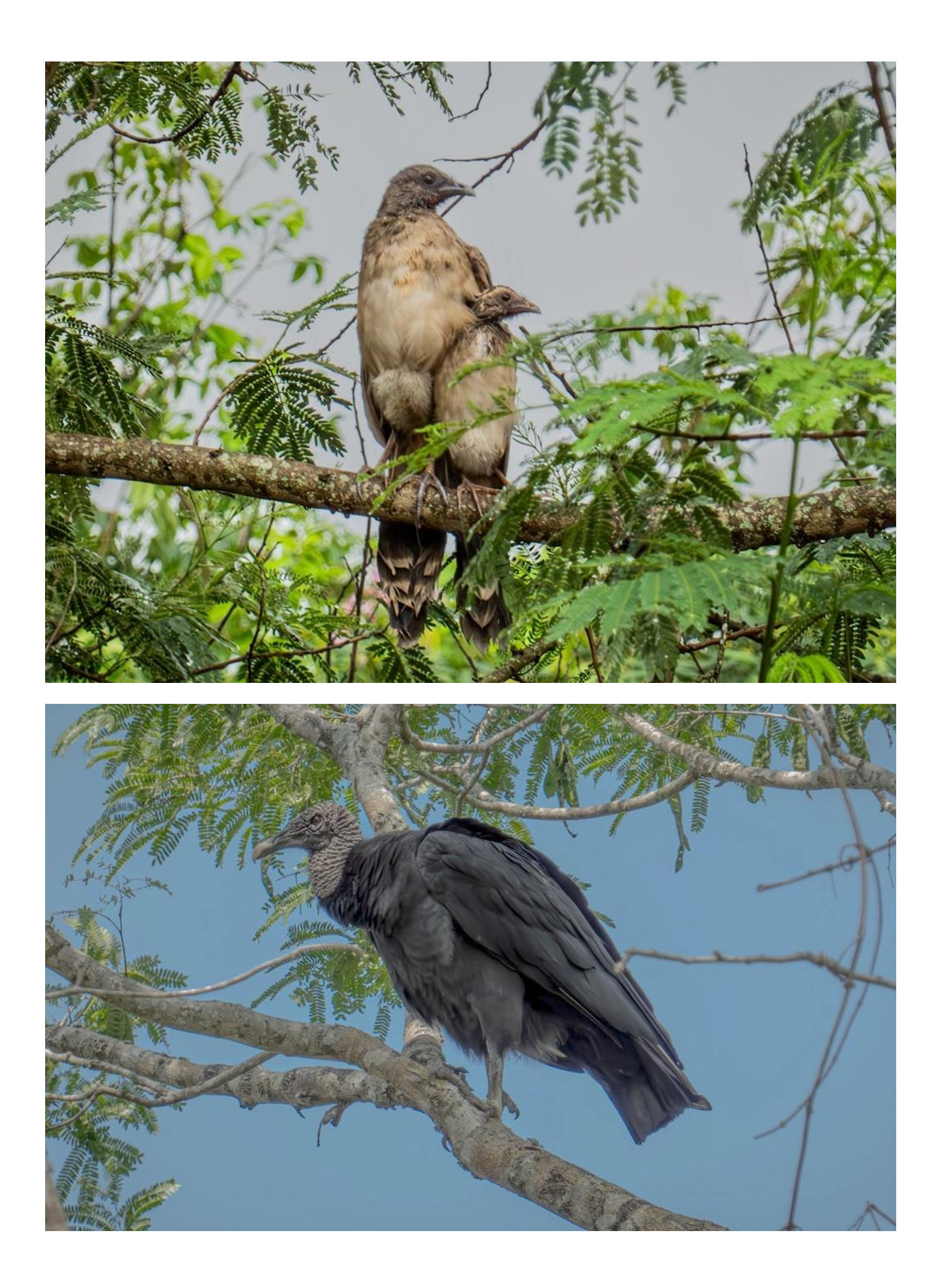

![](_page_5_Picture_0.jpeg)

Some really nice images and if you too would like to feature some of your work in future newsletters why not drop me an email at [images for newsletter request](mailto:support@grahamhoughton.com?subject=possible%20images%20for%20newsletter.) and I'll take a look at them.

Copyright always remains yours and I do not release any images beyond this emailed newsletter.

# **Pushing my iPhone 15 Pro Max a little**

Rather than carry a "normal" camera with me on days out walking I have decided to just carry the iPhone and see just what it can achieve under the kind of situations that I find that I want to capture a few images. I went with the grandchildren to Lytham in Lancashire recently and captured a few images on the walk. All images taken with the x5 lens except the blossom which was x1 lens

![](_page_6_Picture_2.jpeg)

![](_page_6_Picture_3.jpeg)

![](_page_7_Picture_0.jpeg)

I think that for most uses the images, captured with the x1 (48MP) lens or the x5 (12M) lens are acceptably sharp and in good light show little fringing or distortion when viewed at normal distance on a large monitor.

## **New Series For Panasonic Bridge Camera Users**

Even years after the last production model Panasonic Bridge camera hit the shelves I still get many requests for answers regarding the set up and use of these cameras. I am assuming that these questions are now coming from people picking up these models from the second hand market places. The FZ80/82 and FZ300/330 being the most popular.

![](_page_8_Picture_2.jpeg)

#### [link to video part 1](https://youtu.be/kT3Gm2roYng)

I thought that I would make one last series about these cameras and hopefully they will be good support material for new users or refresher material for those who don't use the cameras all that often.

The first one has aired now detailing all about the lens and how understanding what the engravings mean can help you to take better images. Unfortunately as I had recently sold my Black Magic Cinema camera I had not got the new mic system set up correctly and so the production is in mono.

The second program is about the exposure metering options and exposure compensation. What exposure compensation is and when it should be used.

I'll then look at the Autofocus operations, Photostyle selection and adjustment and finally look at shooting video.

## **Image and Video Transfer on the Latest iPhones**

I had an email about the fact that some of the "standard" photo apps don't appear to have been updated to cover import from cameras, other PC's or card readers using the USB-C port on the iPhone 15 smartphones.

I have always been happy using the "Files" app that is available from the "App Store" if it is not already loaded on your smartphone.

You will need a USB-C with inbuilt Card reader or a USB-C to USB-A female cable to allow you to plug in an existing card reader or if you are connecting to another PC for exporting images a USB-C to USB-A cable.

Plug in the card reader or external PC and open the "Files App" then select the browse icon

![](_page_9_Picture_1.jpeg)

![](_page_9_Picture_2.jpeg)

If you are using a SD card reader with the images from your camera then you will find the imaged in the DCIM folder of the SD card.

If you connect with a cable to PC you need to set the source to the directory on your PC that you are going to copy the files from.

If you want to connect direct to the camera you will need to use a USB-C to USB-A Female cable to connect the standard USB-A to Micro USB cable to the camera and then select PC transfer on the camera when connected.

You can also use the Files app to transfer images or videos from your smartphone to your PC again using a USB-C to USB-A connecting cable.

## **Flash Or LED light for table top Photos?**

Quite often I will set up for some table top photography and just use my overhead studio LED lights. However for product photography the light needs to be controlled a little more carefully so I tried a little experiment to see if a Godox TT350 flash unit or a 20W LED studio light in small round reflector would give the best lighting definition. The lights were placed in as near identical position as possible and camera exposure compensation used for the LED light and Flash exposure compensation for the flash image.

Here are my results From my Canon 90D with Sigma 18-35mm F1.8 lens at 35mm setting

![](_page_10_Picture_3.jpeg)

The results look very much identical to me. The LED light was easier to set up as shadows and hotspots could be easily previewed before shooting the image.

The only advantage with using the electronic flash was the possibility of camera shake due to shutter release or any vibration from the wooden studio floor would be eliminated.

![](_page_11_Picture_0.jpeg)

# **Exposure Metering and Exposure Compensation**

As a follow up to my recent video on YouTube I thought some further information regarding the use of the correct metering mode and exposure compensation would be useful for some readers who may still be struggling with these concepts.

With the majority of Panasonic Lumix cameras the metering of the scene brightness (luminosity) is carried out by the camera reading the pixel brightness from the sensor.

The choice of the regions to be evaluated depends upon the selection made by the user.

This can be one of 3 options:

- 1: Whole Area (often called evaluative or Matrix) metering.
- 2: Centre Weighted where the whole area is considered however more bias is made from the central area.
- 3: Spot Metering where something like 2-4% of the area around the target area is considered.

Generally the whole area method will give excellent results as it will consider any areas which are brighter, or darker, than the average luminosity of the recorded scene and make adjustments.

Centre weighted will often give good results for portrait type images as the exposure calculation is made with more reading biased from the central areas.

Spot Metering, as its name suggests, takes a very small percentage of the area. It is the most difficult method to use as it is totally reliant on where you place the target for reading the scene.

It can be used to evaluate the total area to find the contrast ratio within the scene by reading from the brightest and darkest areas.

Portraiture photography is normally best suited when the contrast ratio doesn't exceed 1 F-stop.

This is usually the difference between the highlights and the shadow areas on the face of the model.

![](_page_12_Picture_6.jpeg)

An example of centre weighted metering where the exposure was increased to compensate for the darker areas of the scene compared to the 18% grey card.

For tricky subjects it is sometimes better to switch to manual mode and use the metering facility of the camera to measure the light on a 18% reflectance grey card and set the exposure and then remove the grey card from the scene.

![](_page_13_Picture_0.jpeg)

![](_page_13_Picture_1.jpeg)

Here in the above image I set the spot meter to read from the grey card and then adjusted the shutter speed to give 0 EV on the exposure meter with my selected aperture and ISO.

I then removed the card for the final shot.

If the situation allows you can also make a bracketed exposure of perhaps +/- 2/3EV just to make sure you have it covered (or shoot in RAW mode where you have a little more exposure latitude).

## **From my archives**

I was looking for a specific image for another project when I came across a folder of images taken back in 2014 with a APS-C Canon EOS 60D with the Canon 100-400mm PRO F4 lens. It was a great lens but had pushpull zoom which made it a very long lens when used at the 400mm setting. The combination was quite heavy to hand hold so shutter speeds of 1/650sec were the normal when using ISO 250 at an aperture of F8.Both the camera and lens have now been replaced with later models (90D and the 75-200mm F4). The Fuji XT-4 with Fujifilm XF 100-400 mm F4.5-5.6 R LM lens and x1.4 teleconverter and the Olympus OM-D EM-1 mk2 and the Olympus 45-150mm F2.8 Pro lens are now the everyday work horses.

![](_page_14_Picture_2.jpeg)

![](_page_14_Picture_3.jpeg)

# **Converted Infra-Red Camera**

I had a question as to whether when a Panasonic travel zoom camera like the TZ6-TZ10 can be used for traditional colour photography afterwards?

The answer is yes. By removing the 720nM IR pass filter that we normally have on the lens of the camera and then installing an UV/IR Blocking filter in its place we can again shoot full colour images without the pink cast.

![](_page_15_Picture_3.jpeg)

*Image with 720nM IR pass filter fitted*

![](_page_15_Picture_5.jpeg)

*Image with IR Pass filter removed and an IR/UV cut filter installed*

![](_page_16_Picture_0.jpeg)

So this is one of my infra-red converted travel zoom cameras with the IR/UV cut filter screwed onto the lens. This replaces the normal 720nM IR pass filter fitted for IR photography.

The small sizes appear to be out of stock everywhere at the moment but it would be possible to use a larger size like 52mm and use a 37 to 52mm step up ring.

The process of modifying one of the later travel zooms the TZ20 is detailed in this video:

![](_page_16_Picture_4.jpeg)

[conversion of a TZ20 to shoot infra-red](https://www.youtube.com/watch?v=Anbb_cbmtZ0)

*A later converted TZ40 with the 37mm 720nM IR Pass filter.*

I also converted a Canon SX220 however that is not an easy one to get the IR blocking filter off the sensor but it does take really nice images as a conventional colour camera with the IR/UV cut filter installed.

![](_page_17_Picture_1.jpeg)

Colour image from the Canon SX220 with the IR/UV cut filter fitted

## **Coming soon my review of a Smartphone Gimbal that really excites me.**

I have been privileged to be sent a pre-release version of a smartphone gimbal that really does make smartphone videography a real pleasure. I lot of design thought has gone into this release and I super excited to be asked to make a showcase video demonstrating its features.

I am under a non-disclosure agreement until its release (soon) so all I can say is that if you have a smartphone and want to make videos then this gimbal is the only one that I reviewed that has no compromises and with its AI features makes you want to explore new opportunities.

Until the next newsletter probably the first week in June, take care and thank you for your continued support – it really does mean a lot to me and my family.

# Graham

![](_page_18_Picture_5.jpeg)

iPhone 15 pro max with x5 Lens